## <span id="page-0-0"></span>**Routing Numbers**

In order for an inbound call to an account phone number to be answerable, the number must be routed to and extensions in the account.

To route a number to an extension:

1. In the NocTel Portal, click **Numbers.**

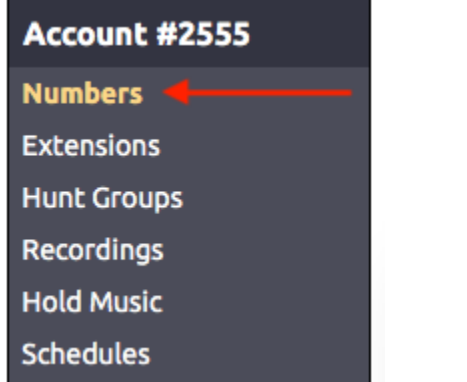

- 2. From the list of numbers find the number that needs to be routed and click on it.
- 3. On the **Number tab**, locate the "**Route to Extensions**" dropdown box and use it to select an extension.

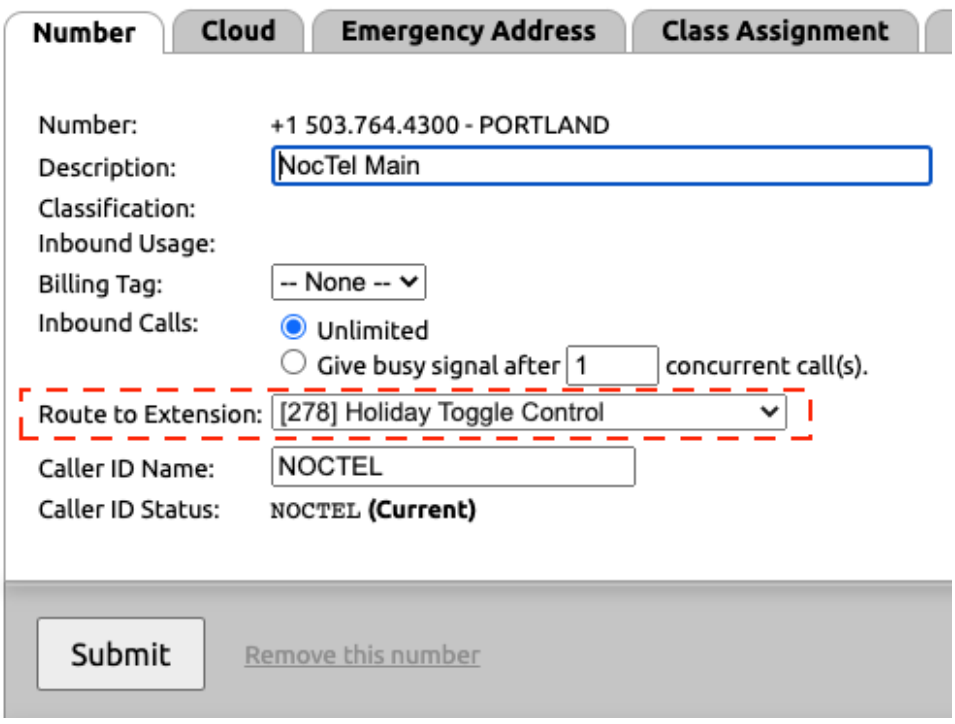

4. Click **Submit** to save the settings.

## Related articles

- [Exporting a Extension List](https://noctel.com/help/display/docs/Exporting+a+Extension+List)
- [Routing Numbers](#page-0-0)
- [Time of Day Routing and Schedules](https://noctel.com/help/display/docs/Time+of+Day+Routing+and+Schedules)
- [Editing an Extension's Name and Number](https://noctel.com/help/display/docs/Editing+an+Extension%27s+Name+and+Number)
- [Bulk Operations Extensions](https://noctel.com/help/display/docs/Bulk+Operations+Extensions)